# Примеры общих шаблонов номенклатуры

Последние изменения: 2024-03-26

# Пример 1 | Поиск товара по коду (Id)

Исходные данные:

Штрихкод номенклатуры (общим шаблоном): {ProductId:5}{Quantity:3}{ExpiredDate:ddMMyyyy}

В выражении {ProductId:5} цифра «5» означает число символов штрихкода под уникальный код товара.

Сканируемые (вводимые) данные:

Штрихкод: «6789000928122017»

Разбор по шаблону:

6789000928122017 → ProductId = 67890; Quantity = 9; ExpiredDate = 28.12.2017

При вводе штрихкода будет производиться поиск товара по коду «67890», и если он будет найден, то будет выбран товар с этим кодом, в количестве 9 базовых упаковок и проставлена дата конца срока годности 28.12.2017.

#### Номенклатура:

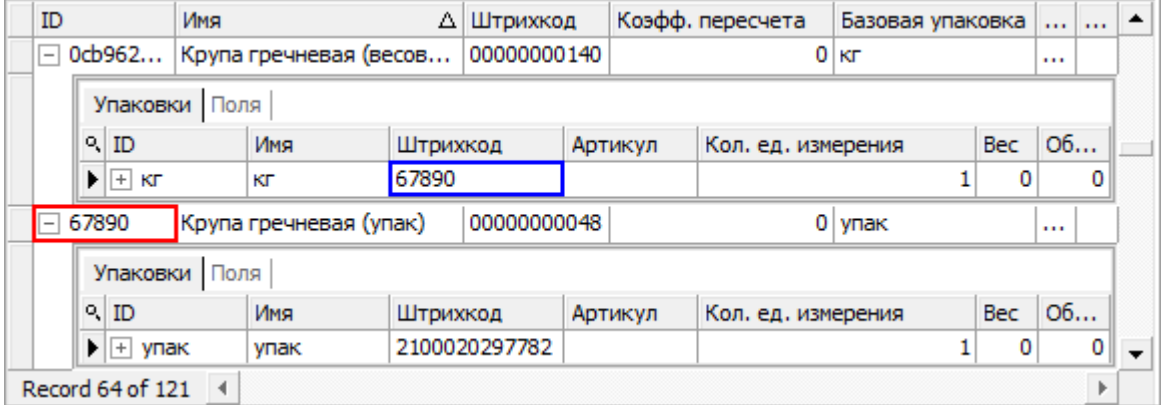

Будет выбрана «Крупа гречневая (упак)», а не весовая, т.к. поиск ведётся по идентификатору (Id) товара.

#### Значение переменных в сессии:

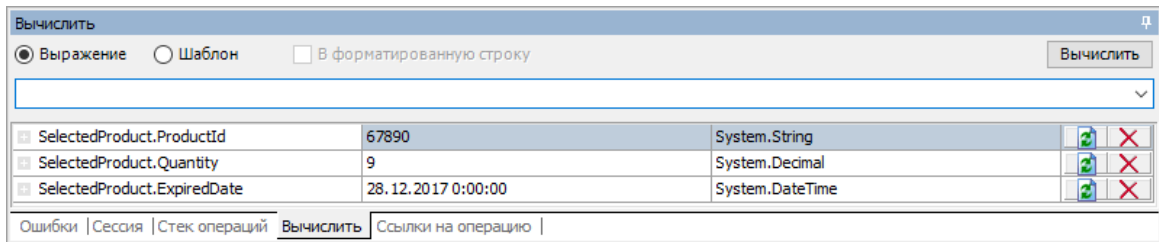

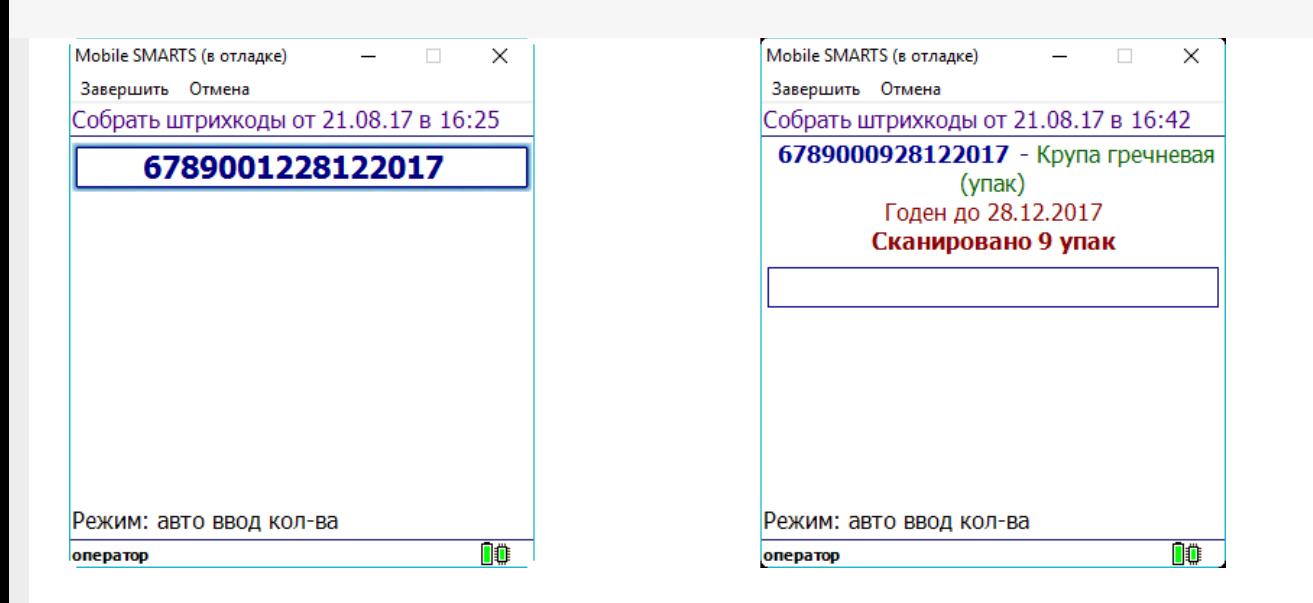

## Пример 2 | Поиск товара по штрихкоду упаковки

Исходные данные:

Штрихкод номенклатуры (общим шаблоном): {Barcode:5}{Quantity:3}{ExpiredDate:ddMMyyyy}

В выражении {Barcode:5} цифра «5» означает число символов штрихкода.

Сканируемые (вводимые) данные:

Штрихкод: «5179601015102017»

Разбор по шаблону:

5179601015102017 → Barcode = 51796; Quantity = 10; ExpiredDate=15.10.2017

При вводе штрихкода будет производиться поиск товара по штрихкоду упаковки «51796», и если он будет найден, то будет выбран товар с этой упаковкой, в количестве 10 упаковок и проставлена дата конца срока годности 15.10.2017.

Номенклатура:

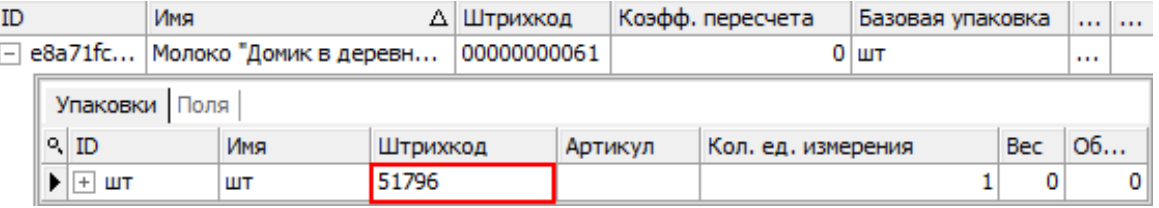

Будет выбрано «Молоко "Домик в деревне"», т.к. поиск ведётся по штрихкоду упаковки товара.

#### Значение переменных в сессии:

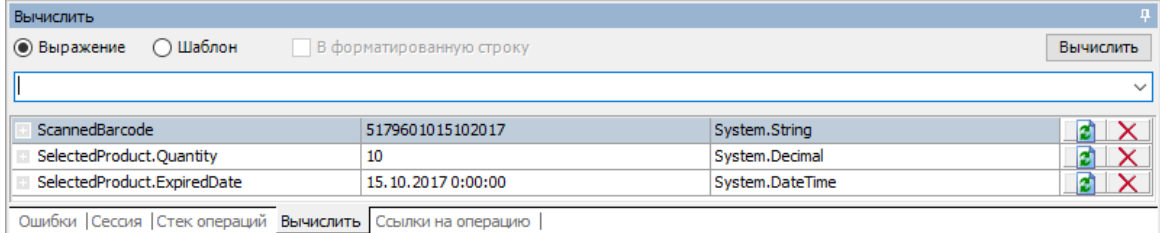

#### Результат:

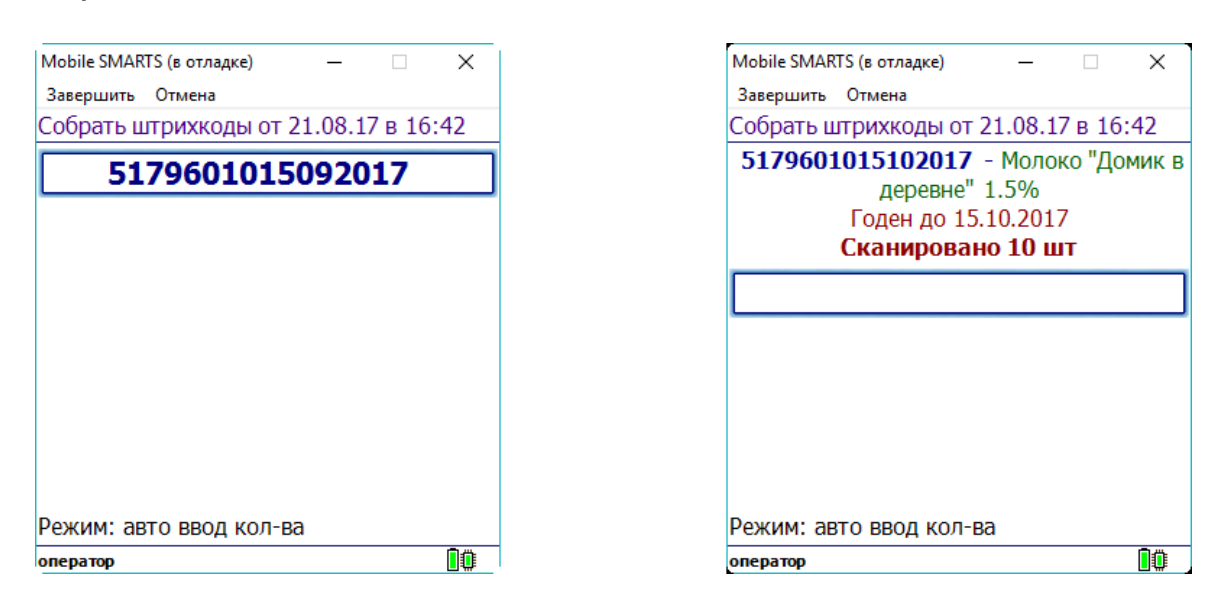

# Пример 3 | Товар не найден по общему шаблону

Исходные данные:

Штрихкод номенклатуры (общим шаблоном): {Barcode:13}{Quantity:3}

В выражении {Barcode:13} цифра «13» означает число символов штрихкода.

Сканируемые (вводимые) данные:

Штрихкоды: «2000020637963015», «20000206379630155»

Разбор по шаблону:

4607060501490005 → Barcode = 4607060501490; Quantity = 5

20000206379630155 → под шаблон не подходит (в ШК 17 символов, а шаблон подходит только для 16 символов ШК) → поиск в справочнике номенклатуры по полному штрихкоду «20000206379630155» → товар не найден.

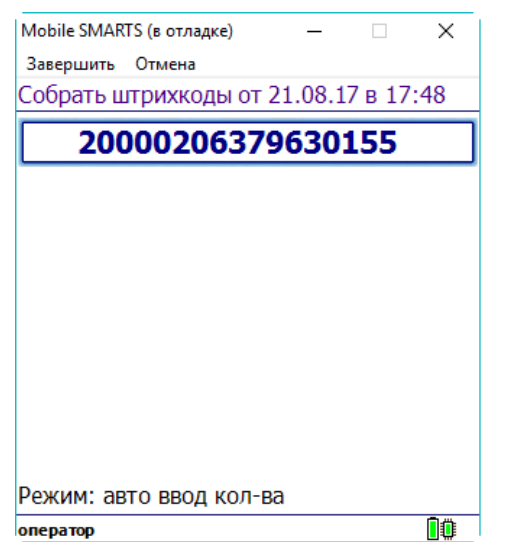

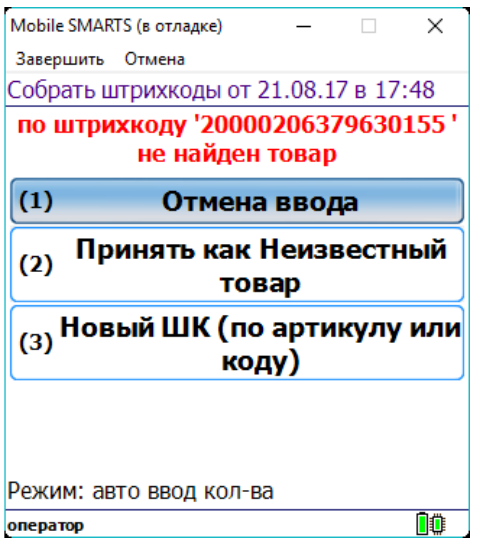

## Пример 4 | Товар не найден по общему шаблону, но найден по шаблону упаковки

Исходные данные:

Штрихкод номенклатуры (общим шаблоном): {Barcode:5}{Quantity:3}{ExpiredDate:ddMMyyyy}

Штрихкод упаковки (шаблоном): 2183{Quantity:3}{SSCC:8}

Сканируемые (вводимые) данные:

Штрихкод: «218300912122017»

Разбор по шаблону:

218300912122017 → под шаблон не подходит (в ШК 17 символов, а шаблон подходит только для 16 символов ШК)

В случае если товар не найден по общим шаблонам, то дальше поиск будет вестись по шаблонам упаковки:

218300912122017 → подходит под шаблон 2183{Quantity:3}{SSCC:8} → Quantity = 9; SSCC = 12122017.

#### Номенклатура:

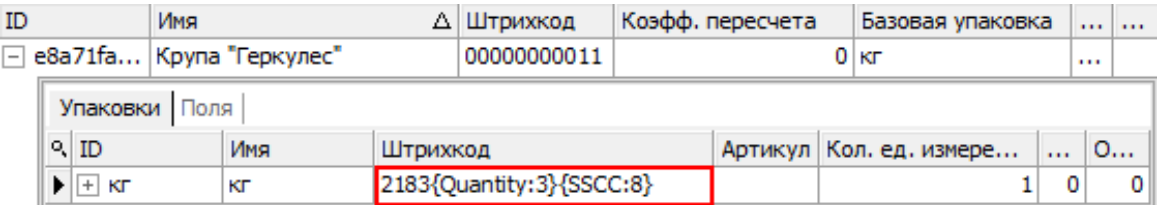

#### Значение переменных в сессии:

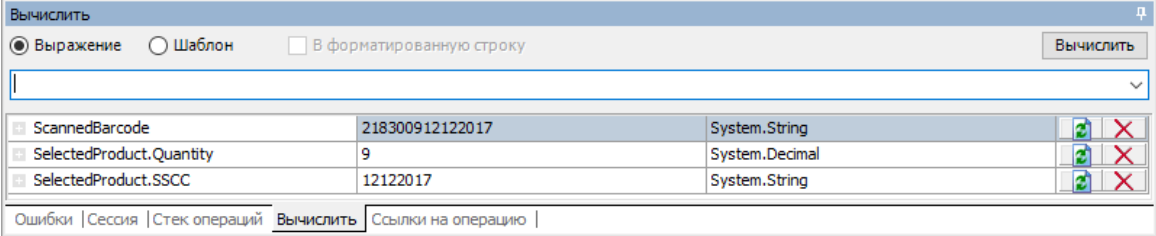

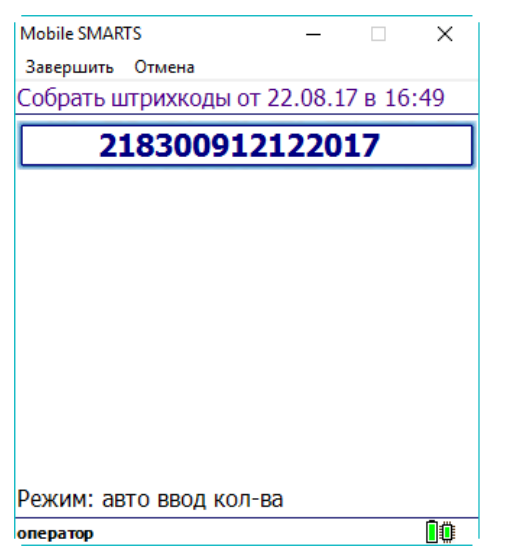

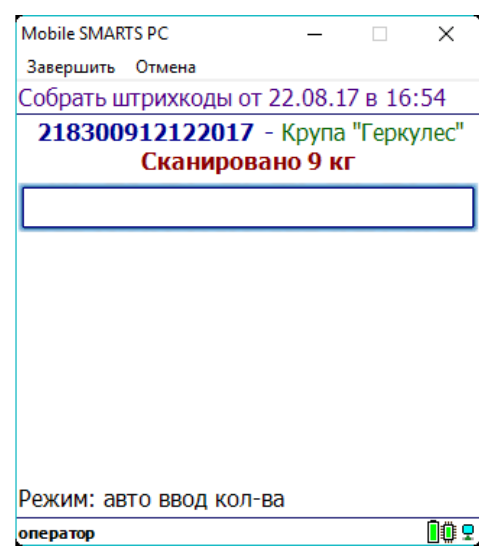

# Пример 5 | Совместная работа общих шаблонов и шаблонов упаковки

Исходные данные:

Товар: «продукт 4»

Штрихкод номенклатуры «кг» (общим шаблоном): {Barcode:13}{ExpDate:ddMMyy}

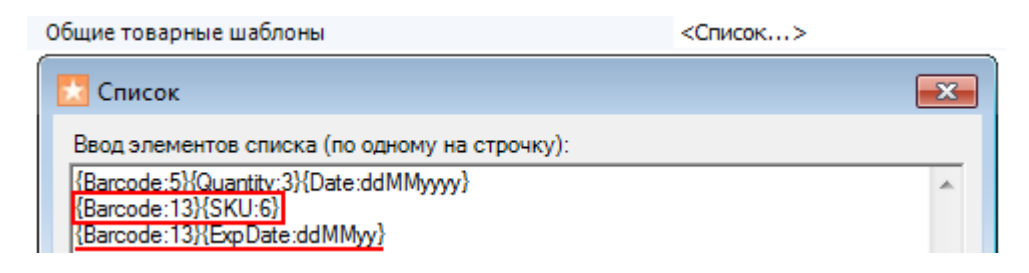

Штрихкод упаковки «кг» (шаблоном): 2112347{Quantity:3.2}{checksum:1}

Сканируемые (вводимые) данные:

Штрихкод: «2112347004457140812»

Разбор по шаблону:

Производится поиск товара по штрихкоду (общим шаблоном) «2112347004457».

«2112347004457140812» =>2112347004457140812 => Barcode = 2112347004457

- Будет найден «продукт 4» и извлечены данные согласно его персональному шаблону. «2112347004457» => 211234700445 7=> Quantity  $= 4.45$ ; checksum  $= 7$
- После этого будет извлечена дата срока годности, согласно общему шаблону

«2112347004457140812» => 2112347004457 140812=> ExpDate:ddMMyy = 14.08.2012

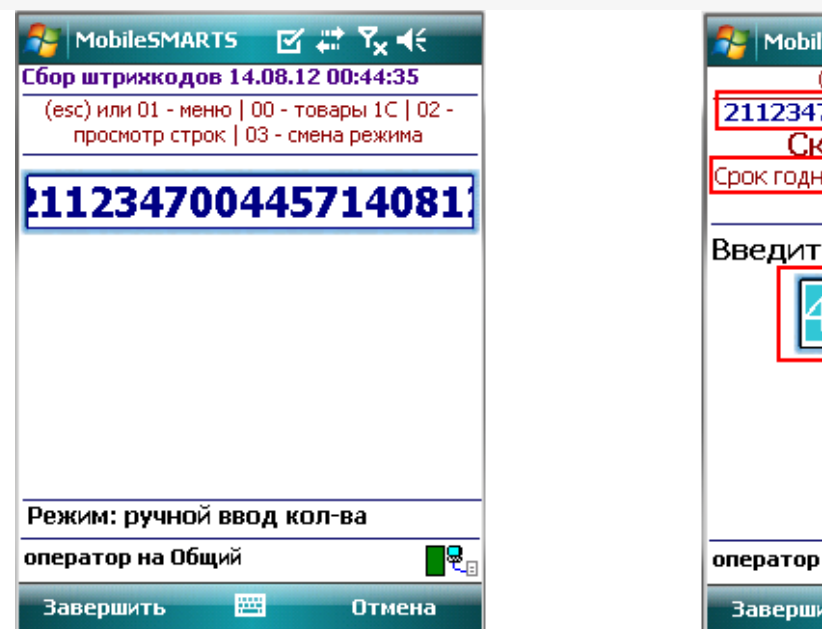

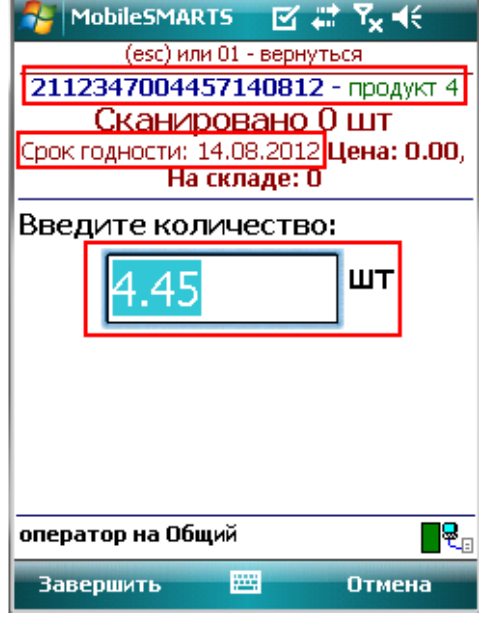

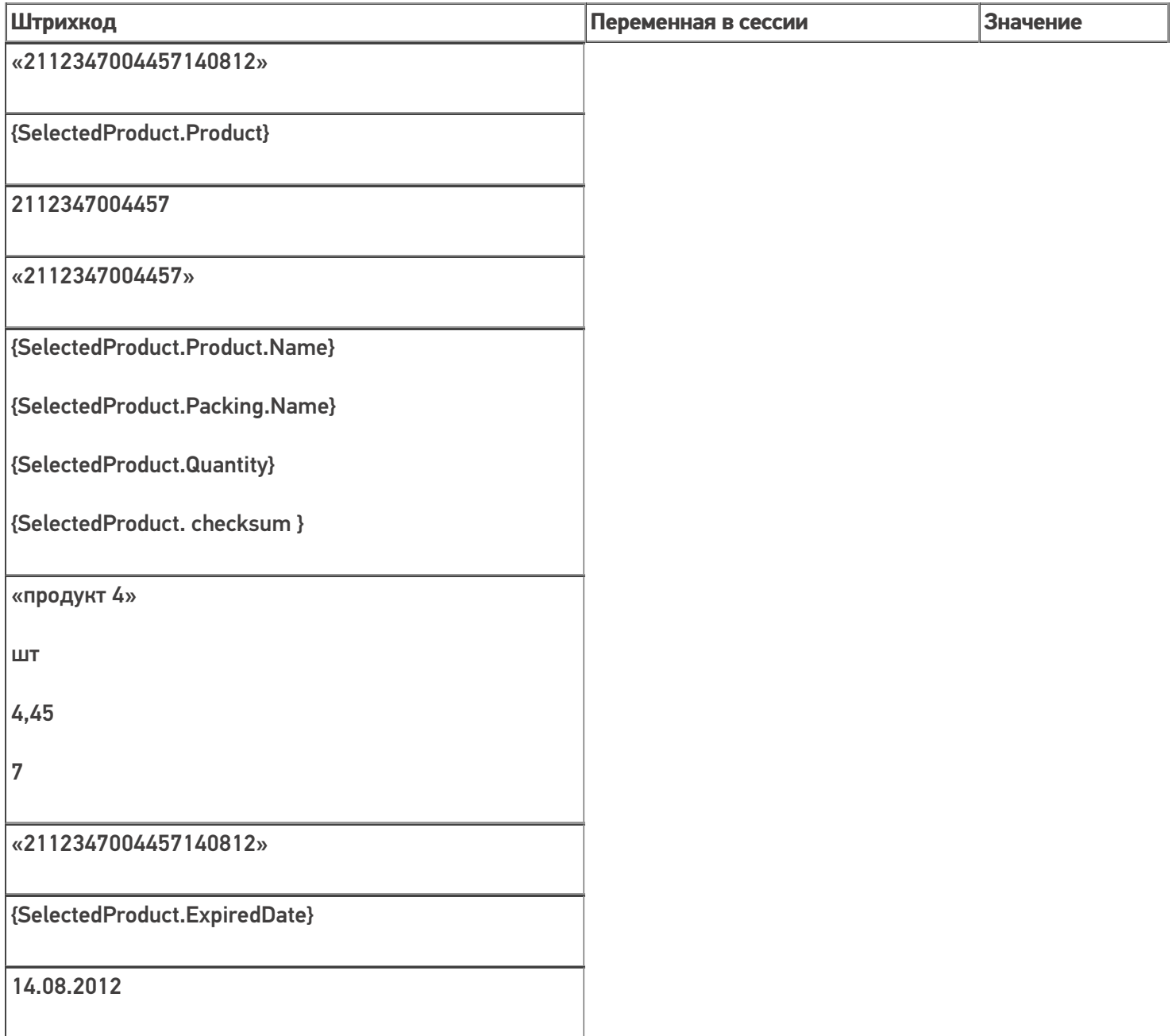

## Пример 6 | Выбор шаблона из нескольких подходящих

Возможна такая ситуация, когда к отсканированному штрихкоду могут подходить несколько общих шаблонов.

Исходные данные:

Штрихкод номенклатуры (общим шаблоном): {Barcode:13}{SSCC:6}

Штрихкод номенклатуры (общим шаблоном): {Barcode:13}{ExpiredDate:ddMMyy}

Сканируемые (вводимые) данные:

Штрихкод: «2000020497963231117»

Штрихкод будет разобран по первому подходящему общему шаблону:

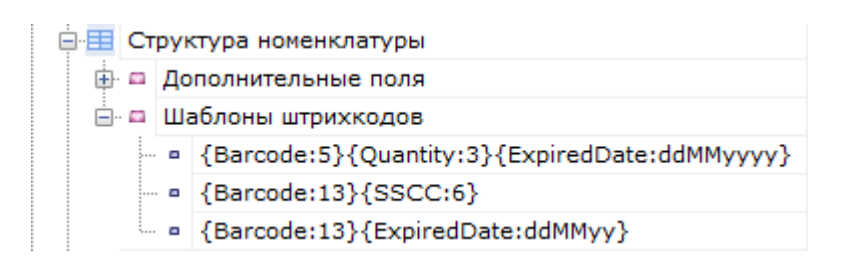

Производится поиск товара по штрихкоду (общим шаблоном {Barcode:13}{SSCC:6}) «2000020497963231117». 2000020497963231117 → Barcode = 2000020497963; SSCC = 231117

#### Номенклатура:

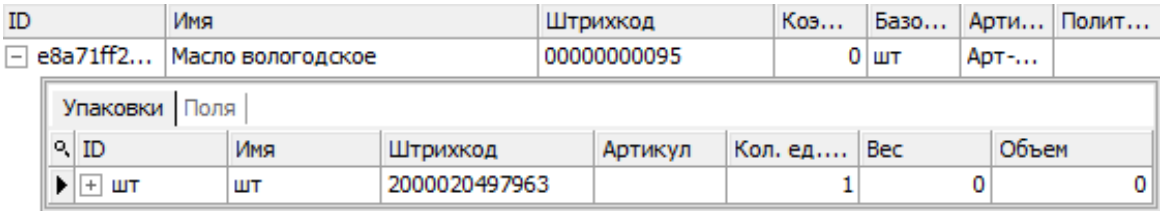

#### Значение переменных в сессии:

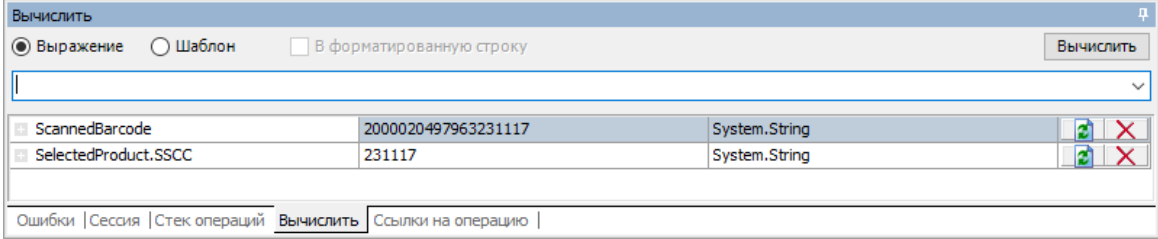

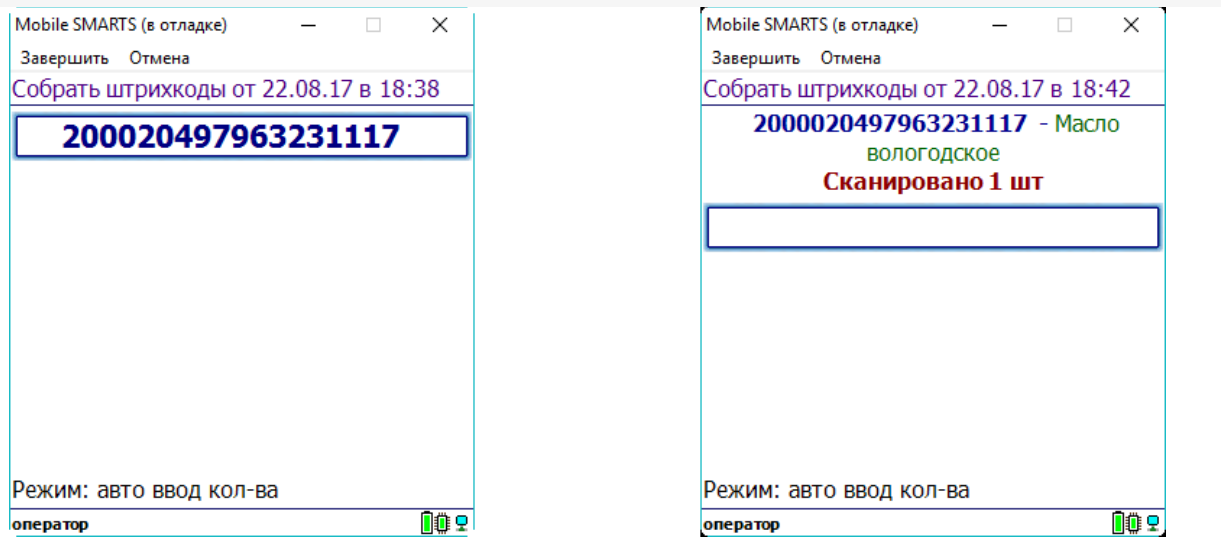

## Пример 7 | Поиск товара по общему шаблону в штрихкоде EAN128

Для [штрихкода](https://www.cleverence.ru/support/%25D0%25A8%25D1%2582%25D1%2580%25D0%25B8%25D1%2585%25D0%25BA%25D0%25BE%25D0%25B4%25D1%258B+EAN-128+%2528GS1-128%2529/) EAN-128 не нужно создавать какие-то специальные шаблоны со скобочками (цифры в скобочках - это [идентификаторы](https://www.cleverence.ru/support/%25D0%25A1%25D0%25BF%25D0%25B8%25D1%2581%25D0%25BE%25D0%25BA+%25D0%25B8%25D0%25B4%25D0%25B5%25D0%25BD%25D1%2582%25D0%25B8%25D1%2584%25D0%25B8%25D0%25BA%25D0%25B0%25D1%2582%25D0%25BE%25D1%2580%25D0%25BE%25D0%25B2+EAN-128/) применения, они объясняют, как интерпретировать цифры, идущие следом). [Штрихкод](https://www.cleverence.ru/support/%25D0%25A8%25D1%2582%25D1%2580%25D0%25B8%25D1%2585%25D0%25BA%25D0%25BE%25D0%25B4%25D1%258B+EAN-128+%2528GS1-128%2529/) EAN-128 распознается общим шаблоном.

(01)04260076865026(11)130902(3304)200000 Реально в штрихкоде EAN-128 символы скобок вокруг [идентификаторов](https://www.cleverence.ru/support/%25D0%25A1%25D0%25BF%25D0%25B8%25D1%2581%25D0%25BE%25D0%25BA+%25D0%25B8%25D0%25B4%25D0%25B5%25D0%25BD%25D1%2582%25D0%25B8%25D1%2584%25D0%25B8%25D0%25BA%25D0%25B0%25D1%2582%25D0%25BE%25D1%2580%25D0%25BE%25D0%25B2+EAN-128/) НЕ содержатся, а только отображаются при печати для удобства визуального восприятия.

Исходные данные:

Товар: «продукт»

Штрихкод номенклатуры «шт» (общим шаблоном): {Barcode:13}{ExpiredDate:yyMMdd}

Сканируемые (вводимые) данные:

Штрихкод: «010426007686502617130902»

Визуальное отображение штрихкода на этикетке: «(01)04260076865026(17)130902»

Разбор по шаблону:

Производится поиск товара по штрихкоду (общим шаблоном) «4260076865026»

«010426007686502617130902» =>010426007686502617130902=> Barcode = 4260076865026

После этого будет извлечена дата срока годности, согласно шаблону

«010426007686502617130902» =>010426007686502617130902=> ExpiredDate = 02.09.2013

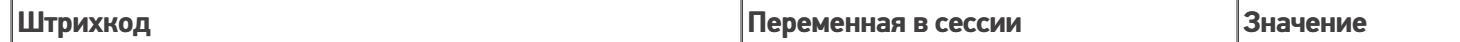

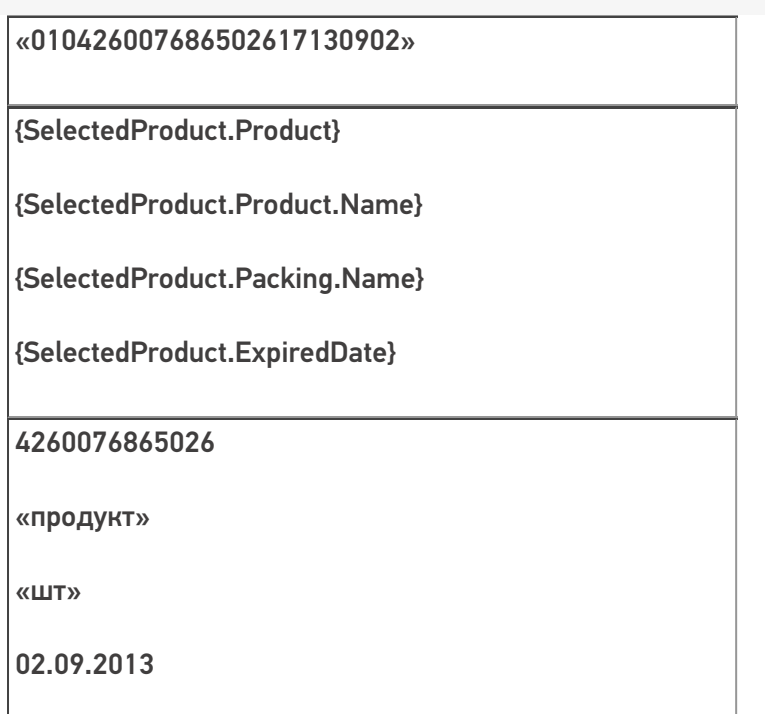

В шаблонах номенклатуры можно использовать регулярные выражения. Примеры шаблонов номенклатуры с регулярными выражениями смотрите в статье [Использование](https://www.cleverence.ru/support/%25D0%2598%25D1%2581%25D0%25BF%25D0%25BE%25D0%25BB%25D1%258C%25D0%25B7%25D0%25BE%25D0%25B2%25D0%25B0%25D0%25BD%25D0%25B8%25D0%25B5+%25D1%2580%25D0%25B5%25D0%25B3%25D1%2583%25D0%25BB%25D1%258F%25D1%2580%25D0%25BD%25D1%258B%25D1%2585+%25D0%25B2%25D1%258B%25D1%2580%25D0%25B0%25D0%25B6%25D0%25B5%25D0%25BD%25D0%25B8%25D0%25B9+%25D0%25B2+%25D1%2588%25D0%25B0%25D0%25B1%25D0%25BB%25D0%25BE%25D0%25BD%25D0%25B0%25D1%2585+%25D1%2588%25D1%2582%25D1%2580%25D0%25B8%25D1%2585%25D0%25BA%25D0%25BE%25D0%25B4%25D0%25BE%25D0%25B2/) регулярных выражений в шаблонах штрихкодов.

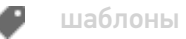

## Не нашли что искали?

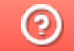

Задать вопрос в техническую поддержку